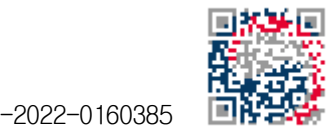

공개특허 10-2022-0160385

# (19) 대한민국특허청(KR) (12) 공개특허공보(A)

(51) 국제특허분류(Int. Cl.) G09B 9/00 (2006.01) A61C 13/00 (2017.01) G06T 17/00 (2006.01) G06T 7/70 (2017.01) GO9B 19/10 (2006.01) (52) CPC특허분류

G09B 9/00 (2013.01)

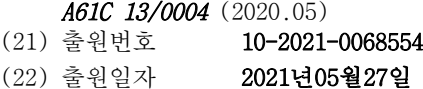

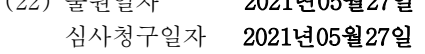

- (11) 공개번호 10-2022-0160385
- (43) 공개일자 2022년12월06일

(71) 출원인

## 남서울대학교 산학협력단

충청남도 천안시 서북구 성환읍 대학로 91 , 남서 울대학교내

# (72) 발명자

이재기

서울특별시 관악구 조원로13길 36, 101동 402호( 신림동)

### 임은정

서울특별시 구로구 구로동로 212-13, 501호(구로 동, 럭스빌2차)

(74) 대리인

### 특허법인성암

전체 청구항 수 : 총 7 항

## (54) 발명의 명칭 증강 및 가상현실형 단계별 치아조각실습 시뮬레이터

### (57) 요 약

본 발명의 실시예는 증강 및 가상현실형 치아조각실습 시뮬레이터에 관한 것이다. 일부 예들에서, 본 발명의 실 시예는 증강현실 및 가상현실의 객체로 활용할 다수의 치아 형태 조각을 다수의 단계별 3차원 모델링 스토리 보 드로 작성하는 단계; 증강현실 구현을 위해 3차원 모델링 객체가 학습자의 모바일 기기의 화면으로 표시될 수 있

## (뒷면에 계속)

대 표 도 - 도5

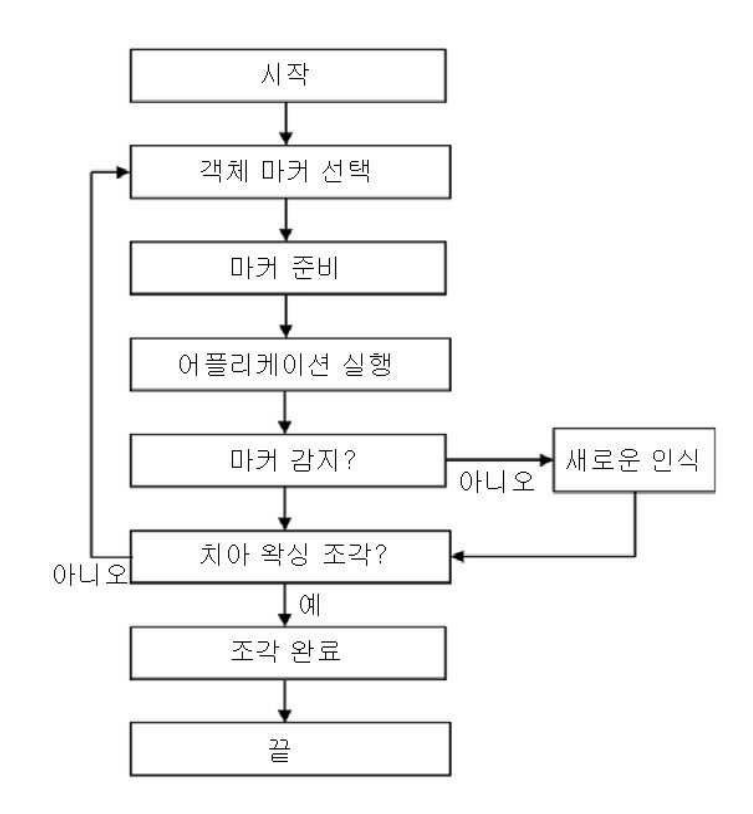

도록 모바일 어플리케이션의 사용자 인터페이스를 프로그래밍하는 단계; 모바일 기기의 화면으로 단계별 치아 형 태 조각을 3차원 객체로 표시하기 위해 인식 가능한 이미지 마커를 생성하는 단계; 학습자가 증강현실 기반 치아 형태 조각 실습 콘텐츠를 사용할 수 있도록 모바일 기기의 어플리케이션을 생성하는 단계; 및 학습자가 이미지 마커를 펼친 상태에서 모바일 기기의 증강현실 콘텐츠를 작동시킨 후 모바일 기기의 카메라를 이미지 마커에 초 점을 맞추면 모바일 기기가 이미지 마커를 인식하여 이미지 마커와 모바일 기기의 상대적인 위치를 계산하고 이 미지 마커의 형상에 맞는 치아 형태 조각의 3차원 모델을 생성하며, 이미지 마커의 위치에 가상의 치아 형태 조 각의 3차원 모델을 투영함으로써, 학습자가 모바일 기기의 화면을 통해 치아 형태 조각의 3차원 모델을 확인하도 록 하는 단계를 포함하는, 증강 및 가상현실형 치아조각실습 시뮬레이터를 제공한다.

(52) CPC특허분류

G06Q 50/04 (2013.01) G06T 17/00 (2013.01) GO6T 19/006 (2013.01) G06T 7/70 (2017.01) G09B 19/10 (2013.01)

이 발명을 지원한 국가연구개발사업

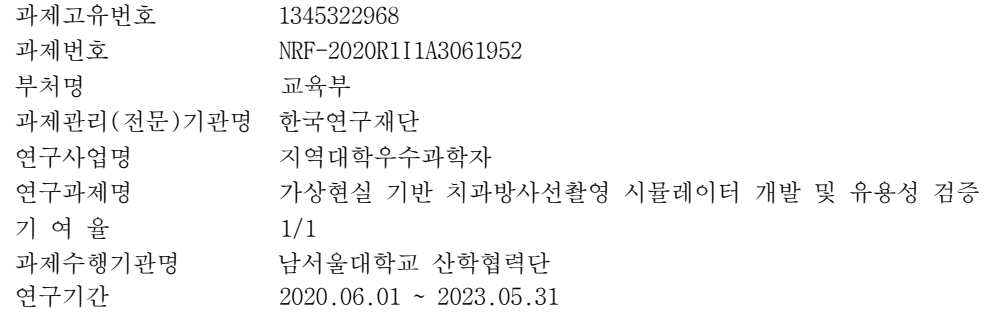

#### 명 세 서

#### 청구범위

청구항 1

증강현실 및 가상현실의 객체로 활용할 다수의 치아 형태 조각을 다수의 단계별 3차원 모델링 스토리 보드로 작 성하는 단계;

증강현실 구현을 위해 3차원 모델링 객체가 학습자의 모바일 기기의 화면으로 표시될 수 있도록 모바일 어플리 케이션의 사용자 인터페이스를 프로그래밍하는 단계;

모바일 기기의 화면으로 단계별 치아 형태 조각을 3차원 객체로 표시하기 위해 인식 가능한 이미지 마커를 생성 하는 단계;

학습자가 증강현실 기반 치아 형태 조각 실습 콘텐츠를 사용할 수 있도록 모바일 기기의 어플리케이션을 생성하 는 단계; 및

학습자가 이미지 마커를 펼친 상태에서 모바일 기기의 증강현실 콘텐츠를 작동시킨 후 모바일 기기의 카메라를 이미지 마커에 초점을 맞추면 모바일 기기가 이미지 마커를 인식하여 이미지 마커와 모바일 기기의 상대적인 위 치를 계산하고 이미지 마커의 형상에 맞는 치아 형태 조각의 3차원 모델을 생성하며, 이미지 마커의 위치에 가 상의 치아 형태 조각의 3차원 모델을 투영함으로써, 학습자가 모바일 기기의 화면을 통해 치아 형태 조각의 3차 원 모델을 확인하도록 하는 단계를 포함하는, 증강 및 가상현실형 치아조각실습 시뮬레이션 방법.

#### 청구항 2

제 1 항에 있어서,

프로그래밍 하는 단계는 유니티 엔진(unity engine)을 활용하여 수행된, 증강 및 가상현실형 치아조각실습 시뮬 레이션 방법.

#### 청구항 3

제 1 항에 있어서,

이미지 마커를 생성하는 단계는 하나의 이미지 마커에 한 개의 치아 형태의 모든 조각 단계가 연계되거나, 또는 치아 형태별로 각 단계별 이미지 마커를 생성하여 한 개 치아에 여러 단계의 조각 모델링 별로 이미지 마커가 연동되도록 하는, 증강 및 가상현실형 치아조각실습 시뮬레이션 방법.

#### 청구항 4

제 1 항에 있어서,

치아 형태 조각의 3차원 모델을 확인하도록 하는 단계는 학습자가 이미지 마커를 회전시키거나 모바일 기기의 카메라 위치를 변경시키면 치아 형태 조각의 3차원 모델을 학습자가 원하는 방향으로 확인하도록 하는, 증강 및 가상현실형 치아조각실습 시뮬레이션 방법.

#### 청구항 5

제 1 항에 있어서,

증강현실 및 가상현실의 객체로 활용할 다수의 치아 형태 조각을 단계별 3차원 모델링 스토리 보드로 작성하는 단계는 학습자가 가상현실 디바이스를 착용하여 시뮬레이션할 수 있도록 가상현실 콘텐츠를 생성하는 단계를 더 포함하는, 증강 및 가상현실형 치아조각실습 시뮬레이션 방법.

#### 청구항 6

제 5 항에 있어서,

학습자가 가상현실 디바이스를 착용한 상태에서 원하는 단계를 선택하여 해당 조각 모델을 학습하고, 학습하고

자 하는 단계의 모델을 원하는 방향을 향해 손을 뻗으면 컨트롤러를 조작해 가상의 모델을 쥐고 해당 면을 학습 하며, 컨트롤러를 이용해 가상현실의 손으로 해당 모델을 잡아 학습자 가까이에 가져와 확대된 모습의 모델을 관찰하고, 학습자가 컨트롤러의 버튼에서 손을 떼면 가상현실의 모델도 놓게 되어 처음 모델의 위치로 돌아가게 하는, 증강 및 가상현실형 치아조각실습 시뮬레이션 방법.

## 청구항 7

제 6 항에 있어서,

가상현실 화면 하단에 전, 후 화살표를 배치하여, 가상현실의 손과 상호작용하여 치아 조각 튜토리얼의 이전, 다음 단계로 이동하도록 하고, 조작 버튼은 단계별 버튼과 치아모형을 쥐어서 원하는 방향으로 돌리거나 가까이 가져오는 모션으로 제작한, 증강 및 가상현실형 치아조각실습 시뮬레이션 방법.

### 발명의 설명

기 술 분 야

[0001] 본 발명의 실시예는 증강 및 가상현실형 단계별 치아조각실습 시뮬레이터에 관한 것이다.

## 배 경 기 술

- [0002] 최근 컴퓨터 기술을 활용하여 시간적 공간적 제약이 없이 자가 학습을 할 수 있는 시뮬레이션 장비를 개발하려 는 연구가 진행되고 있다. 특히 시뮬레이션 장비 중에서도 모바일 기기를 통해 접근성을 높인 증강현실 (Augmented Reality, AR)과 가상현실(Virtual reality, VR)을 활용하는 것은 교육분야에서 활용 가치가 높다. 증강현실은 기본적 현실세계에 가상의 디지털 콘텐츠를 병합하여 학습자의 감각과 인식을 확장시키는 실감 미디 어로 맥락적 학습이 가능하게 하고 학습자에게 높은 상호작용성을 제공하여 흥미 유발을 위해 게임형식 진행으 로 구성되어 증강현실에 관한 관심이 높아지고 있다. 또한, 가상현실 기술은 컴퓨터 시뮬레이션으로 만들어진 3 차원 가상공간 안에서 사용자가 오감 감각을 경험으로 확장 시키며 공유하며, 물리적, 공간적 제약에 의해 현실 에서는 직접 경험하지 못하는 상황을 간접적으로 체험할 수 있게 돕는 기술을 뜻한다. 아직 단계별 치아 조각 형태 실습에 관한 증강, 가상현실에 관한 연구는 보고되지 않았다.
- [0003] 이러한 발명의 배경이 되는 기술에 개시된 상술한 정보는 본 발명의 배경에 대한 이해도를 향상시키기 위한 것 뿐이며, 따라서 종래 기술을 구성하지 않는 정보를 포함할 수도 있다.

#### 발명의 내용

### 해결하려는 과제

[0004] 본 발명의 실시예에 따른 해결하고자 하는 과제는 치아 형태학 조각 입문과정에서 기존 이론 학습 과정을 연계 하여 치아 형태와 조각 방법을 익히기 위해 치아 형태를 단계별 튜토리얼 방식으로 증강현실과 가상현실로 구현 한 증강 및 가상현실형 단계별 치아조각실습 시뮬레이터를 제공하는데 있다.

#### 과제의 해결 수단

[0005] 본 발명의 실시예에 따른 증강 및 가상현실형 단계별 치아조각실습 시뮬레이터에 의한 시뮬레이션 방법은 단계 별 3차원 모델링 스토리 보드 작성 모듈에 의해, 증강현실 및 가상현실의 객체로 활용할 다수의 치아 형태 조각 을 다수의 단계별 3차원 모델링 스토리 보드로 작성하는 단계; 모바일 어플리케이션 사용자 인터페이스 프로그 래밍 모듈에 의해, 증강현실 구현을 위해 3차원 모델링 객체가 학습자의 모바일 기기의 화면으로 표시될 수 있 도록 모바일 어플리케이션의 사용자 인터페이스를 프로그래밍하는 단계; 이미지 마커 생성 모듈에 의해, 모바일 기기의 화면으로 단계별 치아 형태 조각을 3차원 객체로 표시하기 위해 인식 가능한 이미지 마커를 생성하는 단 계; 모바일 기기 어플리케이션 생성 모듈에 의해 학습자가 증강현실 기반 치아 형태 조각 실습 콘텐츠를 사용할 수 있도록 모바일 기기의 어플리케이션을 생성하는 단계; 및 치아 형태 조각 3차원 모델 확인 모듈에 의해, 학 습자가 이미지 마커를 펼친 상태에서 모바일 기기의 증강현실 콘텐츠를 작동시킨 후 모바일 기기의 카메라를 이 미지 마커에 초점을 맞추면 모바일 기기가 이미지 마커를 인식하여 이미지 마커와 모바일 기기의 상대적인 위치 를 계산하고 이미지 마커의 형상에 맞는 치아 형태 조각의 3차원 모델을 생성하며, 이미지 마커의 위치에 가상

의 치아 형태 조각의 3차원 모델을 투영함으로써, 학습자가 모바일 기기의 화면을 통해 치아 형태 조각의 3차원 모델을 확인하도록 하는 단계를 포함할 수 있다.

- [0006] 프로그래밍 하는 단계는 유니티 엔진(unity engine)을 활용하여 수행될 수 있다.
- [0007] 이미지 마커를 생성하는 단계는 하나의 이미지 마커에 한 개의 치아 형태의 모든 조각 단계가 연계되도록 하거 나, 또는 치아 형태별로 각 단계별 이미지 마커를 생성하여 한 개 치아에 여러 단계의 조각 모델링 별로 이미지 마커가 연동되도록 할 수 있다.
- [0008] 치아 형태 조각의 3차원 모델을 확인하도록 하는 단계는 학습자가 이미지 마커를 회전시키거나 모바일 기기의 카메라 위치를 변경시키면 치아 형태 조각의 3차원 모델을 학습자가 원하는 방향으로 확인할 수 있다.
- [0009] 증강현실 및 가상현실의 객체로 활용할 다수의 치아 형태 조각을 단계별 3차원 모델링 스토리 보드로 작성하는 단계는 학습자가 가상현실 디바이스를 착용하여 시뮬레이션할 수 있도록 가상현실 콘텐츠를 생성하는 단계를 더 포함할 수 있다.
- [0010] 학습자가 가상현실 디바이스를 착용한 상태에서 원하는 단계를 선택하여 해당 조각 모델을 학습하고, 학습하고 자 하는 단계의 모델을 원하는 방향을 향해 손을 뻗으면 컨트롤러를 조작해 가상의 모델을 쥐고 해당 면을 학습 하며, 컨트롤러를 이용해 가상현실의 손으로 해당 모델을 잡아 학습자 가까이에 가져와 확대된 모습의 모델을 관찰하고, 학습자가 컨트롤러의 버튼에서 손을 떼면 가상현실의 모델도 놓게 되어 처음 모델의 위치로 돌아갈 수 있다.
- [0011] 가상현실 화면 하단에 전, 후 화살표를 배치하여, 가상현실의 손과 상호작용하여 치아 조각 튜토리얼의 이전, 다음 단계로 이동하도록 하고, 조작 버튼은 단계별 버튼과 치아모형을 쥐어서 원하는 방향으로 돌리거나 가까이 가져오는 모션으로 제작할 수 있다.

#### 발명의 효과

[0012] 본 발명의 실시예는 치아 형태학 조각 입문과정에서 기존 이론 학습 과정을 연계하여 치아 형태와 조각 방법을 익히기 위해 치아 형태를 단계별 튜토리얼 방식으로 증강현실과 가상현실로 구현한 증강 및 가상현실형 단계별 치아조각실습 시뮬레이터를 제공할 수 있다. 일부 예들에서, 본 발명의 실시예에 따른 치아 조각 실습 콘텐츠는 증강현실/가상현실 기술을 활용하여 튜토리얼 형식의 치아 단계별 조각을 학습자가 현실감과 몰입도를 높여 실 습할 수 있도록 한다. 이러한 실습 콘텐츠를 이용해 학습자는 2차원적인 기존의 학습 방법의 한계를 극복하여 튜토리얼의 진행속도를 스스로 정하는 자기 주도식 반복 학습이 가능하다.

### 도면의 간단한 설명

- [0013] 도 1은 발명의 3D 치아 모델링을 만들기 위한 스토리모델이다.
	- 도 2은 발명의 3D 치아 모델링이다.
	- 도 3은 발명의 증강현실 이미지 마커이다.
	- 도 4은 발명의 증강현실 어플리케이션의 인트로 화면이다.
	- 도 5은 발명의 증강현실 어플리케이션을 이용하여 치아 조각 방법 모식도이다.
	- 도 6은 발명의 실시예로 증강현실을 이용하여 실습하는 장면이다.
	- 도 7은 발명의 가상현실 콘텐츠를 개발하는 모식도이다.
	- 도 8은 발명의 가상현실의 3D 치아 모델이다.
	- 도 9은 발명의 가상현실에서 확대되어 관촬되는 치아 모델이다.
	- 도 10은 발명의 실시예로 가상현실 콘텐츠를 사용하는 장면이다.

### 발명을 실시하기 위한 구체적인 내용

[0014] 본 발명의 실시예들은 당해 기술 분야에서 통상의 지식을 가진 자에게 본 발명을 더욱 완전하게 설명하기 위하 여 제공되는 것이며, 하기 실시예는 여러 가지 다른 형태로 변형될 수 있으며, 본 발명의 범위가 하기 실시예에 한정되는 것은 아니다. 오히려, 이들 실시예는 본 개시를 더욱 충실하고 완전하게 하고, 당업자에게 본 발명의 사상을 완전하게 전달하기 위하여 제공되는 것이다.

- [0015] 본 명세서에서 사용된 용어는 특정 실시예를 설명하기 위하여 사용되며, 본 발명을 제한하기 위한 것이 아니다. 본 명세서에서 사용된 바와 같이, 단수 형태는 문맥상 다른 경우를 분명히 지적하는 것이 아니라면, 복수의 형 태를 포함할 수 있다. 또한, 본 명세서에서 사용되는 경우 "포함한다(comprise, include)" 및/또는 "포함하는 (comprising, including)"은 언급한 형상들, 숫자, 단계, 동작, 부재, 요소 및/또는 이들 그룹의 존재를 특정하 는 것이며, 하나 이상의 다른 형상, 숫자, 동작, 부재, 요소 및 /또는 그룹들의 존재 또는 부가를 배제하는 것 이 아니다.
- [0016] 또한, 본 발명에 따른 모듈, 시뮬레이터 및/또는 다른 관련 기기 또는 부품은 임의의 적절한 하드웨어, 펌웨어 (예를 들어, 주문형 반도체), 소프트웨어, 또는 소프트웨어, 펌웨어 및 하드웨어의 적절한 조합을 이용하여 구 현될 수 있다. 예를 들어, 본 발명에 따른 모듈, 시뮬레이터 및/또는 다른 관련 기기 또는 부품의 다양한 구성 요소들은 하나의 집적회로 칩 상에, 또는 별개의 집적회로 칩 상에 형성될 수 있다. 또한, 시뮬레이터의 다양한 구성 요소는 가요성 인쇄 회로 필름 상에 구현될 수 있고, 테이프 캐리어 패키지, 인쇄 회로 기판, 또는 시뮬레 이터와 동일한 서브스트레이트 상에 형성될 수 있다. 또한, 모듈 또는 시뮬레이터의 다양한 구성 요소는, 하나 이상의 컴퓨팅 장치에서, 하나 이상의 프로세서에서 실행되는 프로세스 또는 쓰레드(thread)일 수 있고, 이는 이하에서 언급되는 다양한 기능들을 수행하기 위해 컴퓨터 프로그램 명령들을 실행하고 다른 구성 요소들과 상 호 작용할 수 있다. 컴퓨터 프로그램 명령은, 예를 들어, 랜덤 액세스 메모리와 같은 표준 메모리 디바이스를 이용한 컴퓨팅 장치에서 실행될 수 있는 메모리에 저장된다. 컴퓨터 프로그램 명령은 또한 예를 들어, CD-ROM, 플래시 드라이브 등과 같은 다른 비-일시적 컴퓨터 판독 가능 매체(non-transitory computer readable media) 에 저장될 수 있다. 또한, 본 발명에 관련된 당업자는 다양한 컴퓨팅 장치의 기능이 상호간 결합되거나, 하나의 컴퓨팅 장치로 통합되거나, 또는 특정 컴퓨팅 장치의 기능이, 본 발명의 예시적인 실시예를 벗어나지 않고, 하 나 이상의 다른 컴퓨팅 장치들에 분산될 수 될 수 있다는 것을 인식해야 한다.
- [0017] 일부 예들에서, 본 발명에 따른 모듈, 시뮬레이터 또는 시뮬레이터 시스템은 중앙처리장치, 하드디스크 또는 고 체상태디스크와 같은 대용량 저장 장치, 휘발성 메모리 장치, 키보드 또는 마우스와 같은 입력 장치, 모니터, 프린터와 같은 출력 장치로 이루어진 통상의 상용 컴퓨터, 그리고 AP(Application Processor), BP(Baseband Processer), RF송수신칩, 안테나, 터치스크린 디스플레이, 카메라, 스피커, 마이크로폰, 배터리, 전력관리칩, DRAM, 플래시 메모리 등으로 이루어진 모바일 디바이스(예를 들면, 스마트폰), 그리고 HMD(Head Mounted Display)에서 운영될 수 있다.
- [0019] 이하, 첨부된 도면을 참조하여 본 발명의 바람직한 실시예를 상세히 설명하기로 한다.
- [0020] 본 발명의 실시예에 따른 증강 및/또는 가상현실형 치아조각실습 시뮬레이터 또는 시뮬레이션 시스템에 의한 시 뮬레이션 방법은 스토리 보드 작성 단계; 프로그래밍 단계; 이미지 마커 생성 단계; 어플리케이션 생성 단계; 및 3차원 모델 확인 단계를 포함할 수 있다.
- [0021] 스토리 보드 작성 단계에서, 증강/가상현실의 객체로 활용할 치아 형태 조각 5가지(예를 들면, 상악 우측 중절 치, 상악 우측 견치, 상악 우측 대구치, 하악 우측 소구치, 하악 우측 대구치)를 단계별 3차원 모델링 스토리 보드로 작성할 수 있다. 일부 예들에서, 3차원 모델링 객체는 3D Studio Max와 Zbrush 3D package를 이용해 생 성할 수 있다(도 1 참조).
- [0022] 일부 예들에서, 스토리 보드는 초기 블록부터 완성된 단계까지 대략 16단계로 이루어질 수 있다. 일부 예들에서, 초기 단계의 치아 면에 등분선을 이용하여 비율과 조각의 가이드를 제시할 수 있다. 일부 예들에서, 1단계부터 4단계는 치아 조각에 등분선을 표시한 후 근심면과 원심면을 다듬고 5단계부터 8단계는 순면과 설면 에 등분선을 표시한 후 사용자가 관찰할 수 있도록 모델링할 수 있다. 일부 예들에서, 9단계부터 14단계는 앞서 조각한 근, 원, 순, 설면의 특징을 부여하며 능각을 형성할 수 있다. 일부 예들에서, 15, 16단계는 각 면의 함 몰부위를 형성하면서 치아의 형태를 완성할 수 있다.
- [0023] 이러한 단계는 단계별 3차원 모델링 스토리 보드 작성 모듈에 의해 구현될 수 있다.
- [0024] 프로그래밍 단계에서, 증강현실(AR)의 구현을 위해 3차원 모델링 객체가 학습자의 모바일 기기 화면으로 출력될 수 있도록 유니티 엔진(unity engine)을 활용해 모바일 어플리케이션의 사용자 인터페이스로 프로그래밍할 수 있다(도 2 참조).
- [0025] 이러한 단계는 모바일 어플리케이션 사용자 인터페이스 프로그래밍 모듈에 의해 구현될 수 있다.
- [0026] 이미지 마커 생성 단계에서, 모바일 기기에서 해당 단계의 치아 형태 3차원 객체를 화면상에 띄우기 위해 인식 할 수 있는 이미지 마커를 생성할 수 있다(도 3 참조). 일부 예들에서, 증강현실 이미지 마커는 포토샵을 이용 해 제작 후 이미지 마커를 비추면 해당 단계의 3차원 모델링이 모바일 기기의 화면에 떠오를 수 있게 연동킬 수 있다.
- [0027] 일부 예들에서, 이미지 마커의 형태는 2가지로 제작하여 하나의 마커에 한 개 치아 형태의 모든 조각 단계가 연 계되거나, 또 다른 형태는 치아 형태별로 각 단계별 마커를 제작하여 한 개 치아에 여러 단계의 조각 모델링 별 로 이미지 마커가 연동되게 제작할 수 있다.
- [0028] 일부 예들에서, 치아 모델을 1단계부터 16단계로 총 16개 모델링의 각 이미지 마커를 생성할 수 있다. 일부 예 들에서, 마커의 제작 순서는 증강현실 마커제작 소프트웨어인 http://developer.vuforia.com 가입 후 Vuforia SDK Download for Unity를 설치하고, Unity 전용 SDK를 Unity 프로젝트 파일에 Import시켜 Vuforia를 통해 License Manager에서 라이센스를 다운 받은 후에 License key를 생성할 수 있다. Target Manager에서는 포토샵 을 이용하여 각 모델링 단계에 맡게 제작된 이미지 타켓을 저장한 후에, 이미지 타겟은 single image 타입으로 제작하여 별 5개로 높은 인식률을 확인한 후에 Unity Edit version (open source: https://unitylanding.vuforia.com/#imagetarget, Qualcomm, USA)으로 이미지 마커를 생성하고 저장할 수 있다.
- [0029] 이러한 단계는 이미지 마커 생성 모듈에 의해 구현될 수 있다.
- [0030] 어플리케이션 생성 단계에서, 학습자가 증강현실 기반 치아 형태 조각 실습 콘텐츠를 사용할 수 있도록 유니티 (unity)를 통해 본 발명인 안드로이드 기반 어플리케이션을 생성할 수 있다(도 4 참조).
- [0031] 일부 예들에서, Unity에서 License key를 복사하여 치아 모델에 단계별로 만든 이미지 마커를 import시켜 3D모 델과 연동시키고, 이미지 마커에 구현되는 3D 모델의 위치와 크기를 결정할 수 있다. 일부 예들에서, 치아 모델 의 1단계부터 16단계까지의 이미지 마커와 치아 모델의 연동을 확인 후 Unity를 통해 안드로이드 어플리케이션 을 생성할 수 있다.
- [0032] 이러한 단계는 모바일 기기 어플리케이션 생성 모듈에 의해 구현될 수 있다.
- [0033] 3차원 모델 확인 단계에서, 학습자는 먼저 등록된 이미지 마커를 펼치고 학습자의 안드로이드 기반 모바일 기기 에서 개발한 본 발명인 증강현실 콘텐츠를 작동시킨 후 모바일 기기 카메라를 치아 형태가 있는 이미지 마커에 초점을 맞추면 카메라가 이미지 마커를 인식하여 이미지 마커와 모바일 기기의 상대적인 위치를 계산하고 이미 지 마커의 형상에 맞는 치아 형태 3차원 모델을 생성시킨 후, 이미지 마커의 해당 위치에 가상의 차아 모델을 투영할 수 있다. 일부 예들에서, 학습자는 모바일 기기의 화면을 통해 해당 치아의 3차원 모델을 확인 할 수 있 다(도 5 참조).
- [0034] 일부 예들에서, 이미지 마커를 회전시키거나 모바일 기기의 카메라 위치를 변경 시키면 3차원 모델을 사용자가 원하는 방향으로 확인할 수 있다(도 6 참조).
- [0035] 일부 예들에서, 학습자는 등록된 이미지 마커를 펼치고 학습자의 안드로이드 기반 모바일 기기에서 개발한 콘텐 츠를 작동시킨 후 휴대기기 카메라를 치아 형태가 있는 마커에 초점을 맞출 수 있다. 모바일 기기의 카메라가 이미지 마커를 인식하면 마커와 모바일 기기의 상대적인 위치를 계산하고 마커의 형상에 따라 예를 들면 상악 우측 중절치 3D 모델을 생성시킨 후, 마커의 해당 위치에 가상의 치아 모델을 투영할 수 있다. 학습자는 모바일 기기의 화면을 통해 치아의 3D 모델을 볼 수 있다. 이미지 마커를 회전시키거나 모바일 기기의 카메라 위치를 변경시키면 3D 모델을 사용자가 원하는 방향으로 확인할 수 있다.
- [0036] 이러한 단계는 치아 형태 조각 3차원 모델 확인 모듈에 의해 구현될 수 있다.
- [0037] 이와 같이 하여, 3D 치아 모델링은 조각 단계에 따라 결과물을 3차원으로 관찰할 수 있게 제작할 수 있다. 학습 자는 이미지 마커, 치아 조각 블록과 앱을 구동할 수 있는 모바일 기기를 준비 후 학습자가 조각하기 원하는 단 계의 이미지 마커를 선택하여 앱을 구동하면 이미지 마커 위에 구현된 3D 모델을 관찰하면서 치아 조각을 할 수 있다. 치아 조각이 완성되면 다음 단계로 이어서 진행하거나 마커가 인식이 실패할 때는 다시 인식할 수 있게 새로 고침 버튼을 누를 수 있도록 구성할 수 있다. 치아의 3D 모델링은 학습자의 관찰 편의를 위해 학습자가 원 하는 방향으로 회전하였을 때에도 단계별 절차가 반영된 서로 다른 면을 볼 수 있게 제공할 수 있다. 치아 방향 의 특수성으로 인한 방향 혼란을 줄이기 위해 치아의 4개면(예를 들면, 순면, 설면, 근심면, 원심면)에 색깔 구 분을 할 수 있다. 일부 예들에서, 치아 조각시 삭제해서는 안되는 풍융 부위와 인접치와의 접촉점은 빨간색 점

으로 하여 조각 시 주의할 수 있도록 최종 단계인 16단계를 제외한 15단계까지 빨간색 점이 나타나도록 할 수 있다.

- [0038] 일부 예들에서, Vuforia target 등록 전 각 모델의 이미지 마커는 포토샵을 사용해 제작할 수 있다. 16단계 중 학습자가 원하는 단계를 쉽게 찾기 위해 마커에 번호를 삽입할 수 있고, 마커의 배경 패턴을 모두 다르게 적용 해 이미지 마커의 인식률을 높게 할 수 있다. 치아 조각단계별로 왁스 조각을 삭제하거나 해당 부위의 형태학적 특징을 살려 표현이 필요한 기점을 중심으로 단계를 구성할 수 있다.
- [0039] 일부 예들에서, 치아 조각을 위한 모바일 콘텐츠는 거치의 안정성과 방향 회전의 용이함을 위해 가로 화면을 고 정하여 사용하도록 설계할 수 있다.
- [0040] 도 6에서 모바일 기기의 화면에 나타난 3D 모델은 상악 우측 중절치의 마지막 단계인 13번째 단계이다. 모바일 콘텐츠를 작동시키면 별도의 버튼 조작 없이 카메라가 구동되어 모바일 기기 화면에 보일 수 있다. 학습하고자 하는 단계의 이미지 마커를 카메라에 인식시키면 자동으로 해당 단계의 치아 모델이 나타날 수 있다. 학습자는 원하는 방향으로 카메라 또는 이미지 마커를 회전시켜 콘텐츠 화면을 통해 실시간으로 확인하며 왁스조각을 이 용하여 조각과정을 진행할 수 있다. 학습자는 이를 통해 직접 조각한 치아 모델과 모바일 콘텐츠 상의 모델을 비교하여 오류 부분을 단계적으로 확인할 수 있다.
- [0041] 이와 같이 하여 본 발명의 실시예는 증강현실기술을 기반으로 3D 튜토리얼 방식의 단계별 치아 형태 조각 실습 콘텐츠를 제공할 수 있다. 치아 형태에 대한 이론과 치아 조각의 수행과정을 연계시켜 치아 형태학 조각 과정 중 학습자가 시간과 장소에 구애받지 않고 콘텐츠를 활용하여 치아 형태 조각 연습을 할 수 있다.
- [0042] 일부 예들에서, 학습자는 상악 우측 중절치의 조각을 원하는 단계의 이미지 마커를 선택 후, 모바일 기기를 통 해 개발 콘텐츠 작동 후 해당 이미지 마커를 카메라에 비추어 치아 형태 조각 단계별 3D 모델링이 기기 화면에 나타나, 튜토리얼에 맞춰 효과적으로 상악 우측 중절치 조각 실습을 진행할 수 있다.
- [0043] 본 발명의 실시예에 따르면, 학습자 측면에서 AR 기반 단계별 치아 조각 콘텐츠를 사용할 경우, 중간 과정 단계 에서의 형태를 확인하고 수정 부분에 대한 내용을 직관적으로 인지할 수 있다. 특히, 튜토리얼 과정에 따라서 단계별로 조각 실수가 발생한 곳을 즉시 수정하고 보완할 수 있기 때문에, 개인차에 따른 조각 기술 능력 차이 를 줄여 효과적인 교육 목표에 접근이 용이하다.
- [0044] 일부 예들에서, AR 학습자가 치아 형태 조각을 할 때, 학습자가 조각하고 있는 왁스 블록을 카메라가 인식하여, 실시간 피드백 자료를 제공할 수 있다. 또한, 일부 예들에서, 학습자에게 본 발명의 실시예에 따른 콘텐츠를 이 용하여 치아 형태 조각 능력과 만족도에 대한 대규모 비교 검증 역시 가능하다. AR 기반 치아조각 실습 콘텐츠 가 학습자의 학습역량 강화 도구로 활용성이 증대되어, 치아에 대한 융복합적인 창조 활동으로 연계될 수 있다.
- [0045] 한편, 종래에 핸드폰 화면상에 조각 모형 위에 줄자 형태로 완성된 치아 형태의 외형을 표현하는 기술이 있었으 나, 이는 본 발명에서 설명한 바와 같이 조각 순서를 예를 들면 16단계로 나눠서 조각을 단계별로 제시하는 튜 토리얼식 단계 가이드를 제공하는 방식과 상이하다. 또한, 본 발명에서는 종래 기술과 다르게 조각되는 방향을 지시하거나 조각되어 떨어져 나가는 블록이 보여질 수 있다. 또한, 본 발명은 종래 기술과 다르게 이미지 마커 를 이용하여 치아 조각 단계별 조각 과정을 제공하기에 학습자가 원하는 치아 조각 방향으로 카메라를 이동시키 거나 이미지 마커를 이동시키며 추가 조각이 필요한 부분을 가이드 할 수 있다. 이로 인해 본 발명은 종래 기술 과 다르게 학습자의 자기주도식 실습이 가능하며, 학습자가 실시간으로 피드백이 가능하다.
- [0047] 한편, 본 발명의 실시예는 증강현실 및 가상현실의 객체로 활용할 다수의 치아 형태 조각을 단계별 3차원 모델 링 스토리 보드로 작성하는 단계에서 학습자가 가상현실 디바이스(예를 들면, HMD: Head mounted display)를 착 용하여 시뮬레이션할 수 있도록 가상현실 콘텐츠를 생성하는 단계를 더 포함할 수 있다(도 7 참조).
- [0048] 3차원 모델링 데이터를 구현하기 위해, 유니티 엔진(unity engine)을 이용하여 3차원 모델링을 가시화시킬 수 있다.
- [0049] 일부 예들에서, 본 발명은 VR 디바이스로서 Microsoft Windows 기반의 Steam VR을 통해 운영되는 HTC Vive Pro(HTC Vive Pro, HTC, Taiwan, ROC)를 이용할 수 있다. HTC Vive Pro의 헤드셋은 공간감지 센서를 포함해 사 용자를 3D 공간으로 이동시키고, 손에 쥐고 움직일 수 있는 컨트롤러는 사용자의 모션을 추적하여 사용자의 손 으로 가상현실 속의 공간과 물체에서 상호 작용이 가능해 현존감이 뛰어나고 넓은 트래킹 영역을 수용하고

있다.

- [0050] 일부 예들에서, 치아(예를 들면, 상악 우측 제1대구치) 모델 제작을 위해 스토리 보드를 작성할 수 있다. 단계 별 치아 모델 제작에 앞서 파라메트릭 모델링 방법을 SOLIDWORKS (2019, SolidWorks Corporation, USA) 이용하 여 도 1과 같이 사전 모델로 단계를 나누고 이를 기반으로 세부 구현할 수 있다. 최종 치아는 초기 네모난 박스 블록에서 완성 모습까지 총 16단계로 제작할 수 있다.
- [0051] 일부 예들에서, 1단계는 치아의 교합면 형태를 표현할 수 있게 평형사변형 블록을 만들기 위해 근심, 원심, 협 면, 설면을 삭제할 수 있다. 2단계는 근심면, 원심면에 도해도와 등분선을 그려 조각 가이드를 제시하고, 3단계 부터 5단계까지는 치면에 표기된 등분선을 따라 협면, 설면을 다듬을 수 있다. 6단계는 협면과 설면에 도해도와 등분선을 표기하고, 7~10단계 동안 근심면과 원심면을 다듬으며 교합면의 4개 교두(근심설측교두, 근심협측교두, 원심협측교두, 원심설측교두)가 크기대로 나타났는지 확인할 수 있다. 11단계는 교합면의 구와 능각, 융선을 형성할 수 있다. 12단계는 협면과 설면의 치경선 부위를 다듬을 수 있다. 13~16단계를 거쳐 최대 풍융부, 교합면과 구의 형태를 확인하면서 치아(상악우측 제 1대구치)의 형태를 완성할 수 있다.
- [0052] 일부 예들에서, 본 발명의 실시예에 따른 치아형태학 교육 및 실습을 위한 가상현실 시스템은 학습자가 VR 디바 이스를 착용하고 시뮬레이션할 수 있도록 설계할 수 있다(도 10 참조).
- [0053] 도 7에서, 시스템 아키텍처(System Architecture) 단계는 치아(상악 우측 제1대구치) 3D 모델링 데이터를 제작 하여 3D 엔진에 import 한 후 가상현실 구현시스템을 통해 가시화 시키는 과정일 수 있다. 가상현실 기반 콘텐 츠를 개발하기 위해 Unity 3D engine (Unity Technologies, SanFrancisco, CA, USA)를 이용할 수 있다. 상악 우측 대구치 16단계의 객체들은 3D Studio Max (2019, Autodesk, USA)를 이용하여 모델링 한 후 사실감을 얻기 위해 해당 객체에 Zbrush 3D package (2019, Pixologic, USA)로 텍스쳐 매핑과정을 거칠 수 있다.
- [0054] Unity에서 Vive pro로 가상현실을 구현하기 위해 SteamVR Plug-in을 Unity Asset Store에서 다운받아 설치할 수 있다. 설치 후 프로젝트에 Import하고, [CameraRig] Prefab을 Hierarchy 탭에 옮기면 Scene이 추가될 수 있 다. 인터랙션 시스템(Interaction system)으로 가상현실에서 컨트롤 할 수 있는 모델과 손의 위치, 동작, 이동 등의 구조를 설정해 줄 수 있다. 앞의 방법으로 가상현실로 만들어진 데이터를 학습자가 직접 HMD의 컨트롤러로 제어할 수 있다.
- [0055] 사용자 경험(User experience) 단계는 학습자가 직접 HMD를 착용하여 가상현실을 통해 상악 우측 제1대구치를 경험할 수 있다. 학습자는 원하는 단계를 선택하여 모델을 학습 할 수 있고, 학습 하고자 하는 단계 모델의 원 하는 방향을 향해 컨트롤러를 앞으로 뻗으면 가상현실의 손을 이용해 돌리고자 하는 방면으로 모델을 쥐고 해당 면을 학습 할 수 있다. 또한, 컨트롤러 버튼을 눌러 가상현실의 손을 이용하여 모델을 잡아 학습자 가까이에 가 져와 확대된 모습의 모델을 관찰 해, 상악 우측 대구치의 형태를 정확하게 인지 할 수 있다. 학습자가 해당 모 델의 학습을 마쳤을 때, 누르고 있던 컨트롤러의 버튼을 손에서 떼면 가상현실의 손도 잡고 있던 모델을 놓게 되어 처음 모델의 위치로 되돌아가게 된다. 이는 따로 모델을 조작할 필요 없이 컨트롤러의 버튼을 떼게 되면 자동으로 해당 단계의 모델의 형태로 리셋 되는 구조이다. 가상현실 화면 하단의 화살표를 배치하여, 가상현실 의 손과 상호작용하여 이전 단계나 다음 단계로 이동할 수 있도록 설계하였다.
- [0056] 도 8은 HMD를 통해 학습자가 보는 화면으로, 상악 우측 제1대구치를 조각하기 위한 단계별로 표시될 수 있다. 상악 우측 제1대구치는 5개의 면(예를 들면, 협면, 설면, 근심면, 원심면, 교합면)으로 이루어진 입체적 구조로 각 면의 특징을 살려서 조각해야 하므로 방향의 혼란을 줄이기 위해 초기 단계(1~9단계)에서는 각 면을 다른 색 깔로 지정할 수 있다. 상악 우측 대구치의 16단계 구성은 네모박스 모델인 1단계부터 시작하여 근심면, 원심면 에 그려진 도해도를 따라 협면과 설면의 최대풍융부를 중심으로 조각하는 2~5단계, 협면과 설면에 도해도를 표 시하여 근심면과 원심면을 근원심 접촉부를 중심으로 조각해 압편된 평행사변형 모형으로 만드는 6~10단계, 교 합면의 4개의 교두(근심 협측교두, 원심 협측교두, 근심 설측 교두, 원심 설측교두)의 특징을 살려조각하는 11 단계, 협면, 설면, 근심면, 원심면의 치경부와 융선을 표현하는 12~14단계, 각 면의 풍융부와 구, 교두, 능각 등의 특징을 모두 표시한 15단계, 마지막 단계인 16단계는 완성된 상악 우측 제1대구치 모델일 수 있다.
- [0057] 가상현실 콘텐츠의 결과물인 상악 우측 제1대구치는 교합면에 복잡한 형태학적 특징을 포함하고 있으며, 조각 15단계를 이용하여 도 9와 같이 학습자는 교합면 형태를 학습할 수 있다. 상악 우측 대구치의 교합면은 4개의 교두(근심협측교두, 원심협측교두, 근심설측교두, 원심설측교두)에 3개의 삼각융선(근심협측삼각구, 근심설측삼 각구, 원심협측삼각구)로 이루어져 있는 평행사변형을 확인할 수 있다. 설측교두에 비해 협측교두는 날카롭고 뽀죡하며, 4개의 교두 중 근심설측교두가 가장 크고 원심설측교두가 가장 발육이 미약하여 교두의 크기는 근심

설측교두, 근심협측교두, 원심협측교두, 원심설측 교두순서로 나타날 수 있다. 근심설측교두의 삼각융선과 원심 협측교두의 삼각융선이 비스듬히 만나서 생기는 상악 우측 제1대구치만의 유일한 특징인 사주융선을 확인할 수 있다. 3개의 구는 원심구와 근심구로 구성된 중심구와 설측구, 협측구로 이루어졌으며, 구로 인해 만들어진 함 몰부위인 와는 중심와, 원심와, 근심와를 이루고 있다. 근심소와에서는 협측으로 뻗어지는 근심협측삼각구와 설 측으로 뻗어지는 근심설측삼각구가 나타나며, 원심소와에서는 협측으로 뻗어지는 원심협측삼각구가 나타난다. 중심소와, 근심소와, 원심소와는 중심와, 근심와, 원심와 보다 함몰부위를 깊게 제작할 수 있다.

- [0058] 이와 같이 하여, 학습자는 직접 HMD를 착용하여 가상현실을 통해 치아 형태 조각 단계를 경험할 수 있다. 학습 자는 원하는 단계를 선택하여 해당 조각 모델을 학습할 수 있고, 학습하고자 하는 단계의 모델을 원하는 방향 (예를 들면, 근심, 원심, 협면, 설면)을 향해 손을 뻗으면 컨트롤러를 조작해 가상의 모델을 쥐고 해당 면을 학 습 할 수 있게 하였다. 또한 컨트롤러를 이용해 가상현실의 손으로 해당 모델을 잡아 학습자 가까이에 가져와 확대된 모습의 모델을 관찰하여, 학습자가 해당 모델의 형태를 정확하게 인지 할 수 있다(도 9 참조).
- [0059] 학습자가 컨트롤러에 버튼에서 손을 떼면 가상현실의 모델도 놓게 되어 처음 모델의 위치로 돌아가게 하였다. 가상현실 화면 하단에 전, 후 화살표를 배치하여, 가상현실의 손과 상호작용하여 치아 조각 튜토리얼의 이전, 다음 단계로 이동할 수 있도록 설계 하였다(도 10 참조).
- [0060] 조작 버튼은 단계별 버튼과 치아모형을 쥐어서 원하는 방향으로 돌리거나 가까이 가져오는 단순한 모션으로 제 작하여 학습자의 혼란성을 줄였다.
- [0061] 이와 같이 하여, 본 발명은 햅틱 장비를 사용하지 않은 상태에서, 치아의 튜토리얼 조각 모드를 제공한다. 일례 로 네모난 박스 모형에서 치아 형태의 완성 모습까지 조각 단계마다 가이드를 제시한다. 즉, 본 발명은 치아가 가지고 있는 형태학적 특징을 제시하여 교수자와 학습자의 쌍방향 모드를 통한 학습도구이다. 그러나 종래 기술 은 완성된 치아 형태 위에 햅틱 장비를 사용하여 완성된 치아 형태 모습에 구멍을 내는거와 같이 치아를 절삭하 는 동작의 교육으로 본 발명의 치아 형태를 익히기 위해 치아를 조각해 나가는 교육 목적이나 효과와는 차이가 있다.
- [0062] 위의 증강, 가상현실(AR, VR)의 효과는 복잡한 구조를 가진 치아의 형태를 AR/VR을 통해 치아의 형태 구조 학습 및 단계별 조각할 수 있게 한다는 점이다. 학습자는 치아 모형의 AR/VR을 통해 텍스트의 평면적 이미지가 보여 주는 한계점을 극복할 수 있다. 학습자가 AR/VR기반 단계별 튜토리얼 치아 형태 조각 컨텐츠를 사용하면 중간 과정 단계에 미완성 조각 후 다음 단계로 진행하면 튜토리얼의 모습을 통해 오류가 난 부분을 학습자가 인지하 여 수정할 수 있게 되, 학습자의 서로 다른 조각 능력과 관계없이 치아 조각의 특징을 잘 표현하는 왁스 조각 결과물의 오차를 줄일 수 있다. 또한 복잡한 구조물이 여러개 겹쳐져 있는 형태학적 구조, 시각적으로 볼 수 있 는 풍융도와, 함몰의 정도, 시간과 공간에 제약이 없는 반복적인 학습등이 교육 효과를 높이기 적합한 학습모듈 이다. 또한, 치아 조각 실습 속도와 단계 결정을 학습자가 스스로 결정 하여 자기 주도식 반복 학습이 가능하다. 이를 통해 시간적, 공간적 제약에서 벗어나 학습가능성을 높여주며, 치과 임상가의 치아 형태학 조각 에 대한 임상실무 기술을 높일 수 있다.
- [0063] 이상에서 설명한 것은 본 발명에 따른 증강 및 가상현실형 치아조각실습 시뮬레이터을 실시하기 위한 하나의 실 시예에 불과한 것으로서, 본 발명은 상기한 실시예에 한정되지 않고, 이하의 특허청구범위에서 청구하는 바와 같이 본 발명의 요지를 벗어남이 없이 당해 발명이 속하는 분야에서 통상의 지식을 가진 자라면 누구든지 다양 한 변경 실시가 가능한 범위까지 본 발명의 기술적 정신이 있다고 할 것이다.

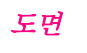

C

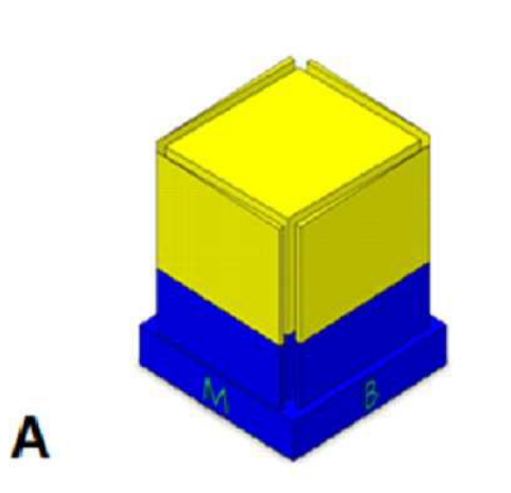

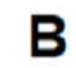

D

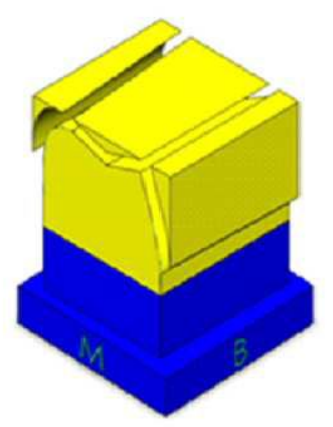

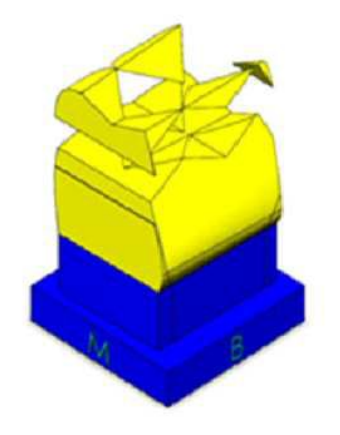

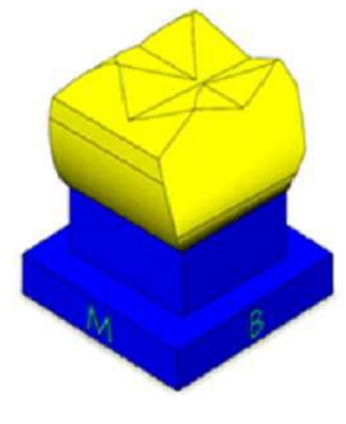

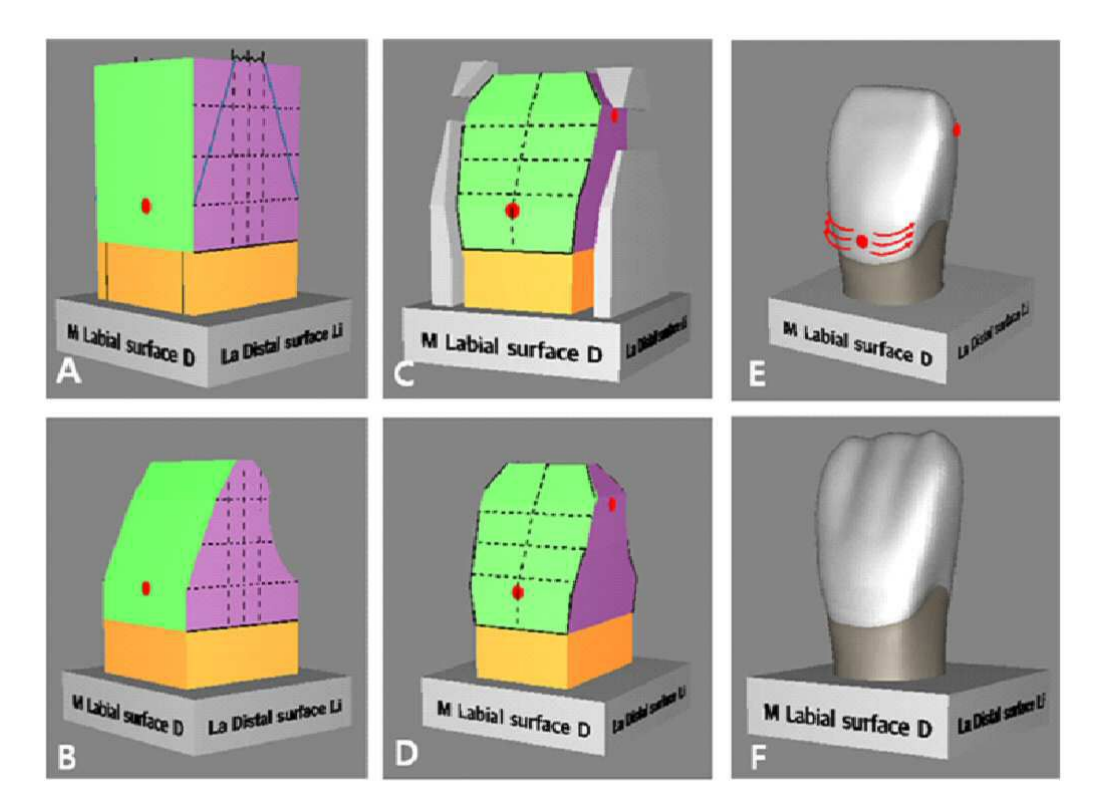

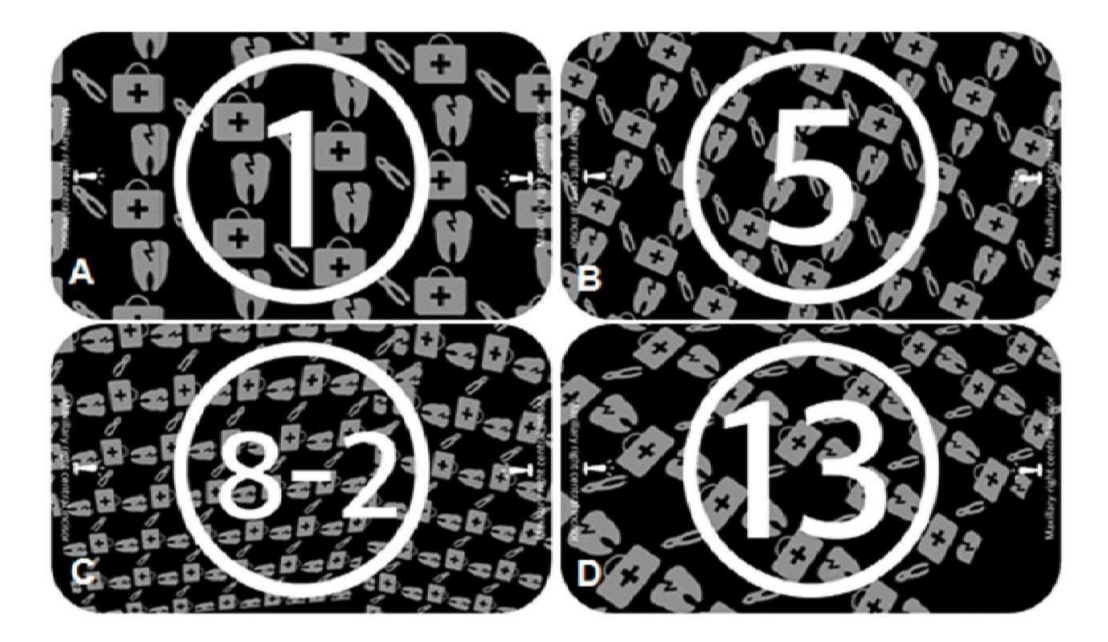

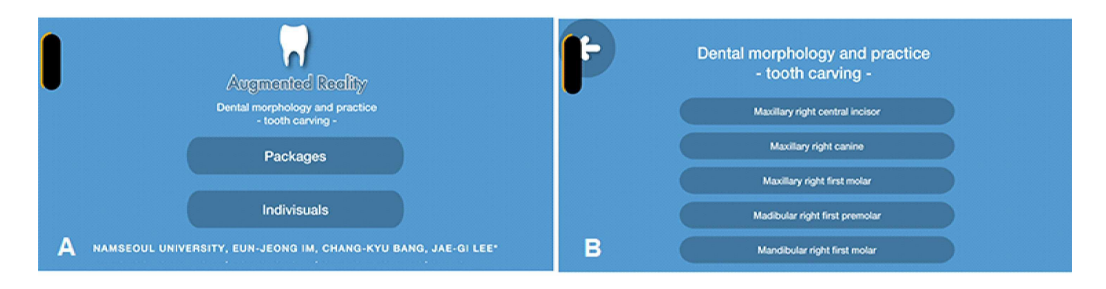

도면5

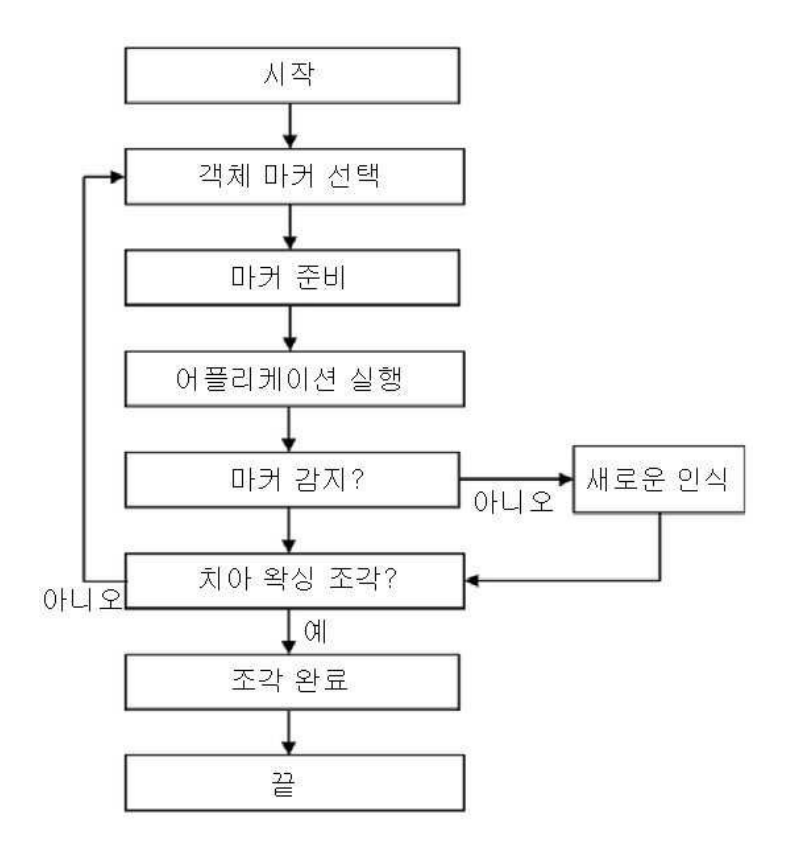

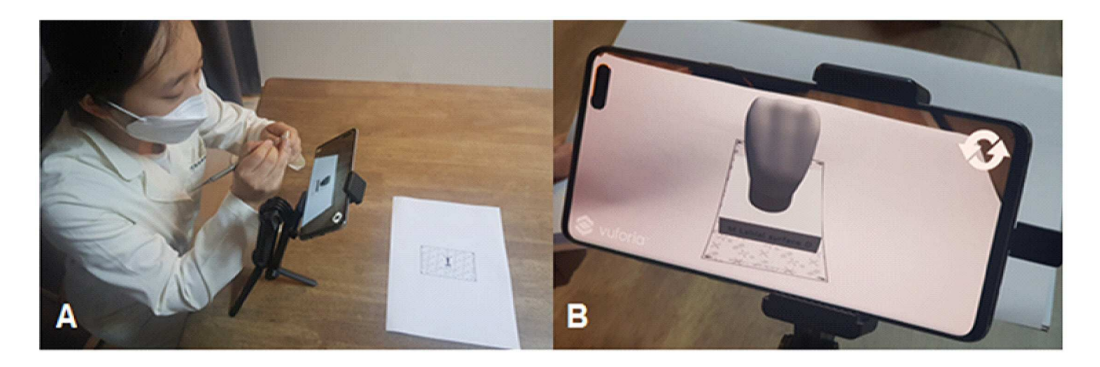

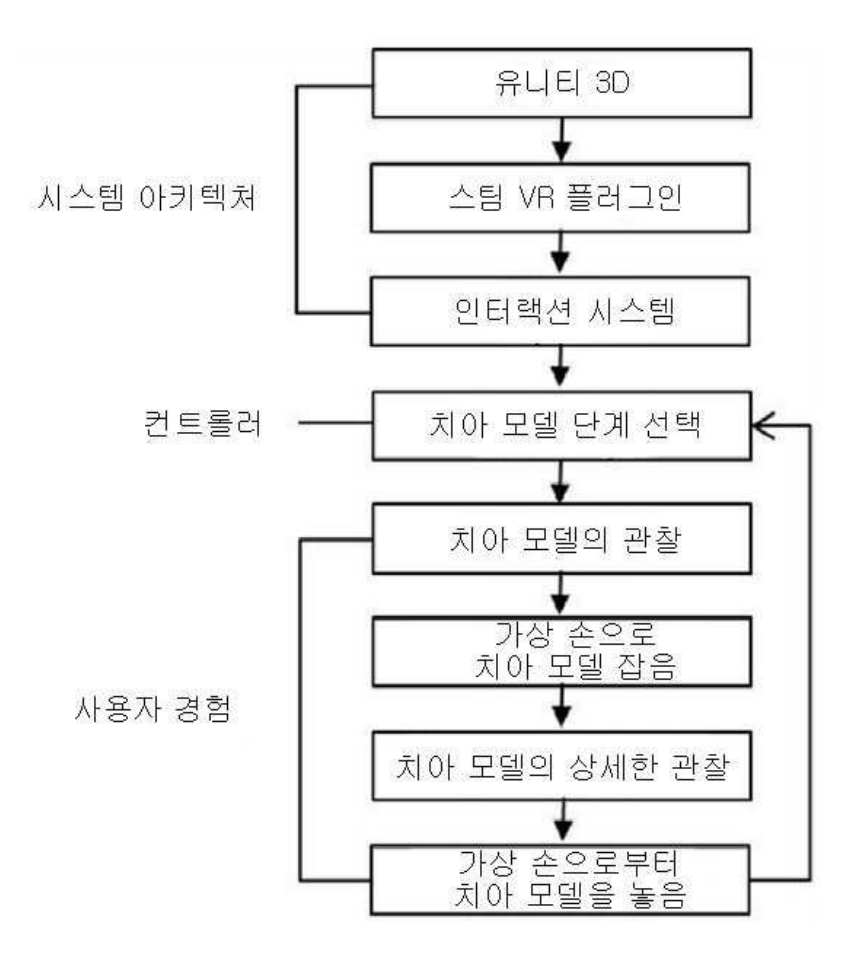

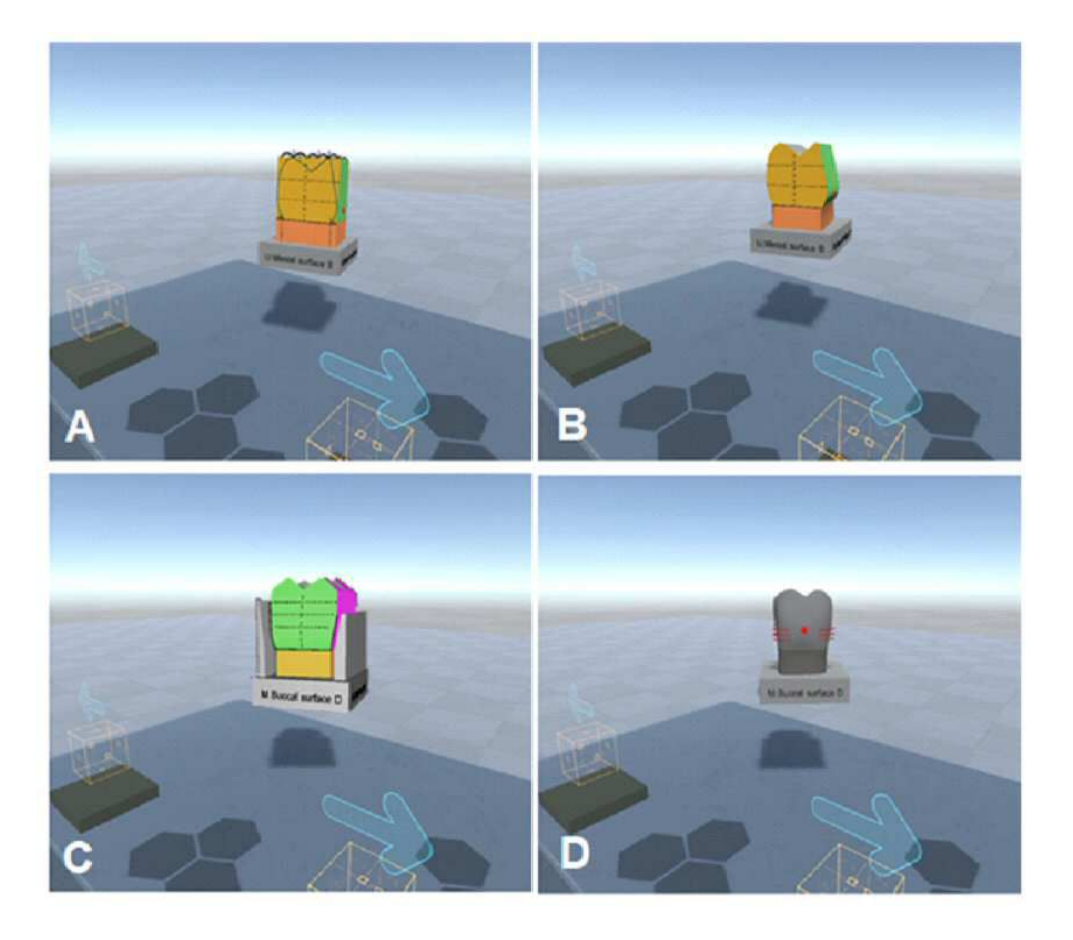

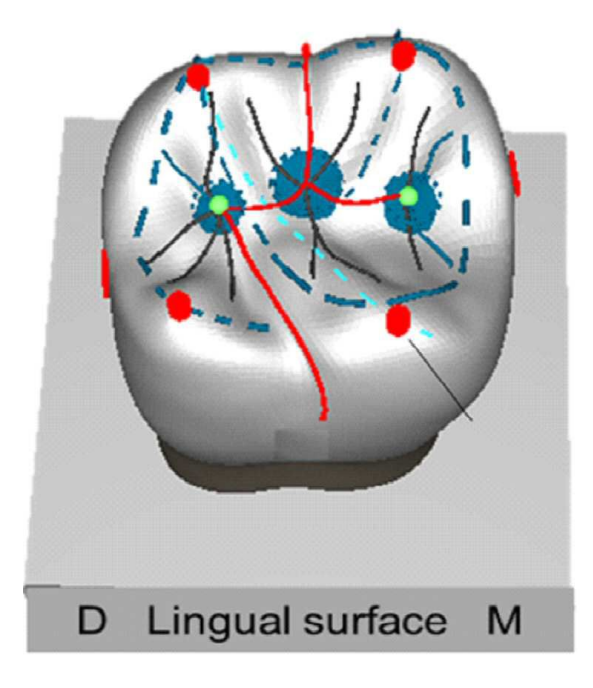

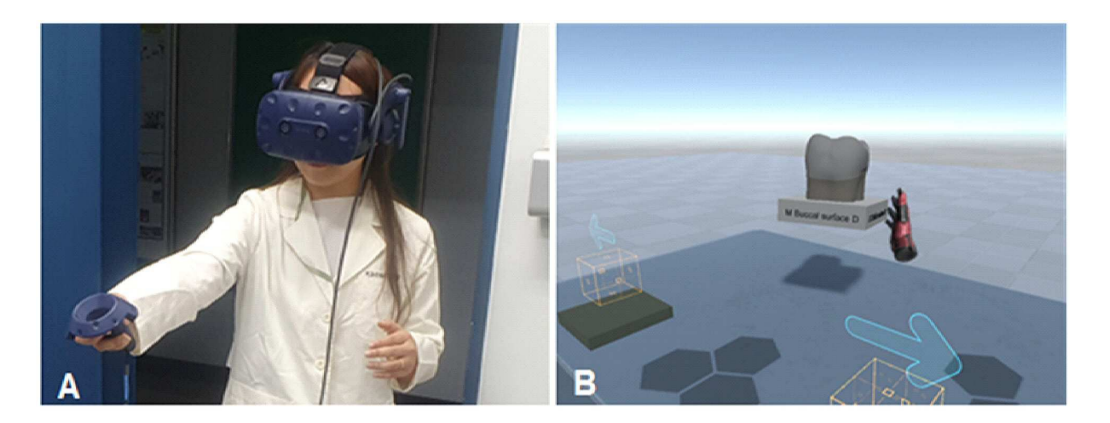